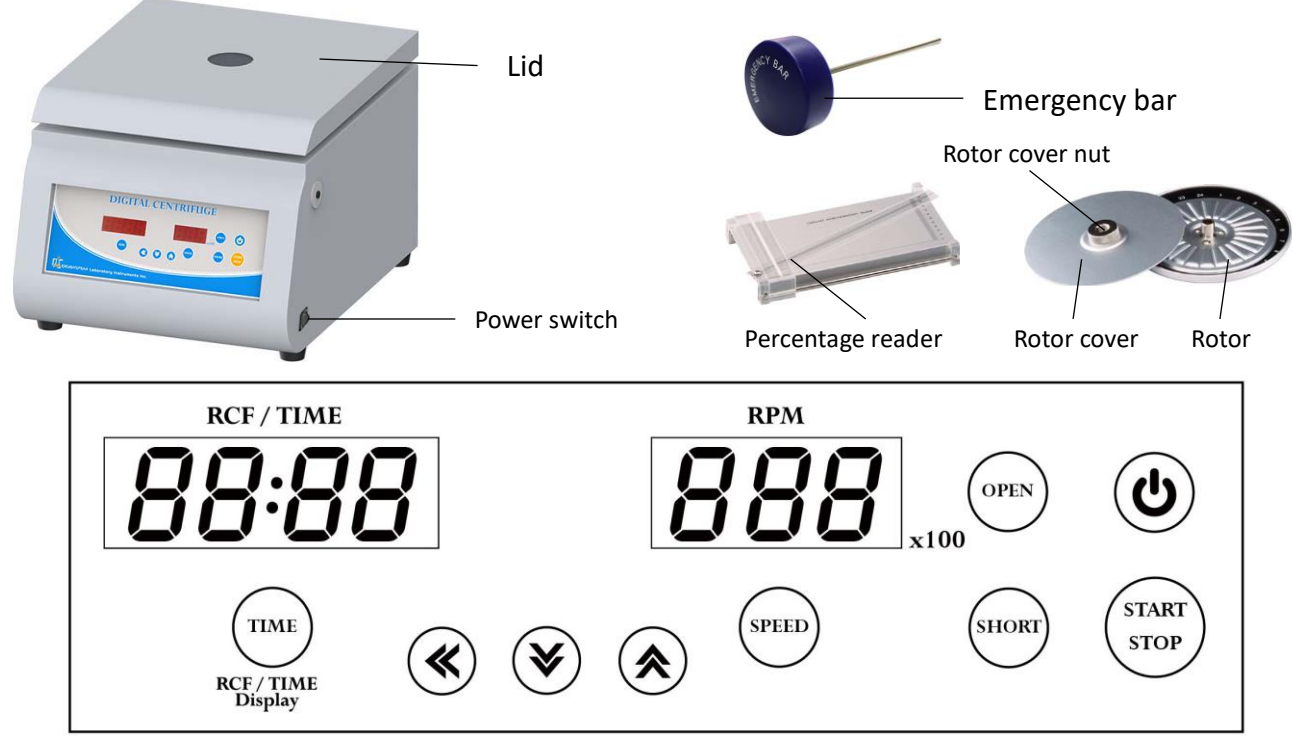

Control panel

Warnings:

- \* Do not open the lid before the centrifuge stops completely.
- \* Do not remove the centrifuge during operation.
- \* Do not put objects on the top of the lid.
- \* Do not disassemble the centrifuge by yourself. In the event of a malfunction, the centrifuge should be repaired by a qualified technician. Before repairing, turn off the power.

## Steps:

- 1. Place the centrifuge on a flat surface. Plug the centrifuge into a properly grounded outlet. Turn on the power switch. The power indicator on the switch is illuminated.
- 2. Push the button  $\left( \begin{array}{c} 0 \\ 1 \end{array} \right)$ , and then the screen is illuminated. Press the button  $\left( \begin{array}{c} 0 \\ 0 \end{array} \right)$  to open the lid. The screen shows icon "door".
- 3. Turn the " Rotor cover nut " counterclockwise and take the " Rotor cover " away. Set an even number of capillary tubes in a symmetrical position on "Rotor". Place the sealed end toward the outside, making sure that the tubes are seating in the grooves and firmly against the rubber cushion.

**Caution:** (Before setting capillary tubes, please make sure that the rubber cushion exists and adjoins the edge of the "Rotor". Without the rubber cushion, the capillary tubes will break during operation.)

4. Turn the " Rotor cover nut" clockwise to screw down the "Rotor cover" and make sure it is screwed

#### down.

- 5. Put down and press down the lid. Make sure the lid is closed well. The icon "door" will disappear on the screen.
- 6. Push the button ( $\text{step}$ ), the speed value is flash one the screen. Push the button  $\left($ to set the speed value. Push the button  $\binom{\text{step}}{\text{of any other function}}$  button to enter the speed value. When you setting the RPM value, you can monitor the RCF value on the RCF/TIME display screen.
- 7. Push the button  $_{\text{TIME}}$ , the time value is flash on the screen. Push the button  $(\triangle)$  or to set the time value. Push the button  $(\text{true})$  or any other function button to enter the time value.
- 8. After setting parameters, push the button  $\binom{s}{s}$  to start the centrifuge. During operation, you can push the button  $\binom{s_{\text{TART}}}{s_{\text{TOP}}}$  to stop the centrifuge. During operation, you can push the button  $\binom{m_{\text{H}}}{s_{\text{TOP}}}$  to switch the remaining time or RCF value on the RCF/TIME display screen.
- 9. Push the button  $(s_{\text{HORT}})$  to start the centrifuge directly. Release the button and the centrifuge will stop immediately. The centrifuge will run to the current speed setting value.
- **10.** Under the conditions of power failure or the open function failure, please insert the "Emergency Bar" into the hole at right hand side of centrifuge to force the lid open.

## **Using your micro hematocrit reader:**

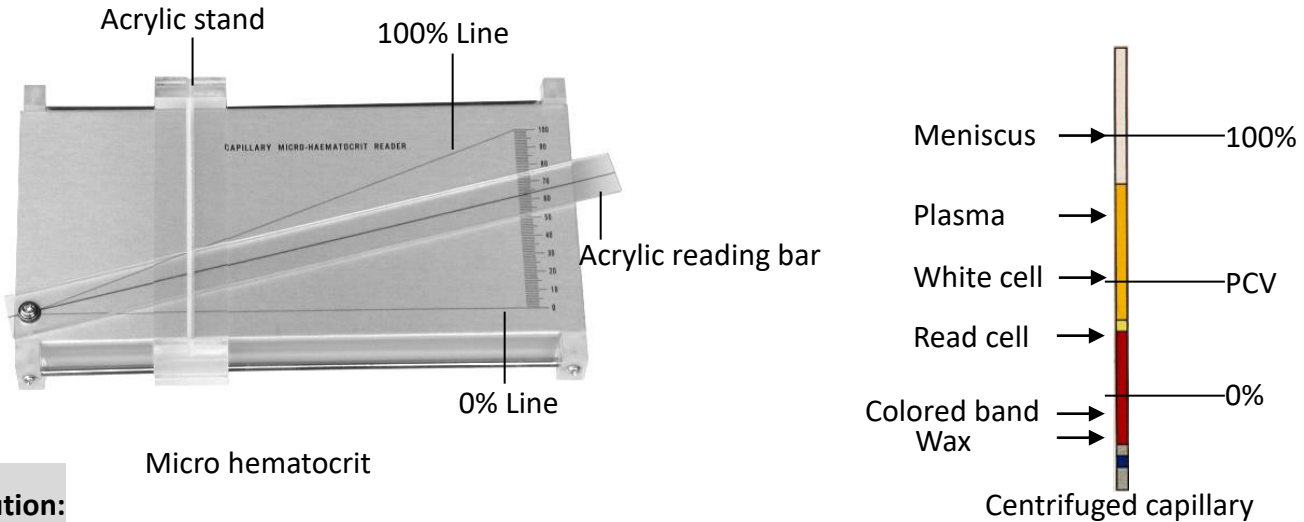

# **Caution:**

- *\* Read the results immediately after the centrifuge stops.*
- *\* Do not place the tubes upright until they are read. The red cells will slide if the tubes are left in a horizontal position and the packed cell volume (PCV) will be falsely increased.*
- 1. Place the centrifuged capillary tube in the groove of the "Acrylic stand".
- 2. Let the interface of the wax and the red cell align with the "0% Line".
- 3. Slide the "Acrylic stand" right or left until the "Meniscus" of the "Plasma" intersects the "100% line".
- 4. Move the "Acrylic reading bar" until the top of the red cell column intersects the line on the "Acrylic reading bar".
- 5. The reading that corresponds to the top of the red cell column is the packed cell value (PCV). **Maintenance and care:**
- 1. Keep the centrifuge clean all the time. Cleaning can be done with a damp cloth. Avoid the use of solvents as they may damage the product housing, rotor.
- 2. Check if the rotor is in the center. In case, the rotor is slanted. Stop using machine and contact the distributor for repair.

#### **Circuit Diagram:**

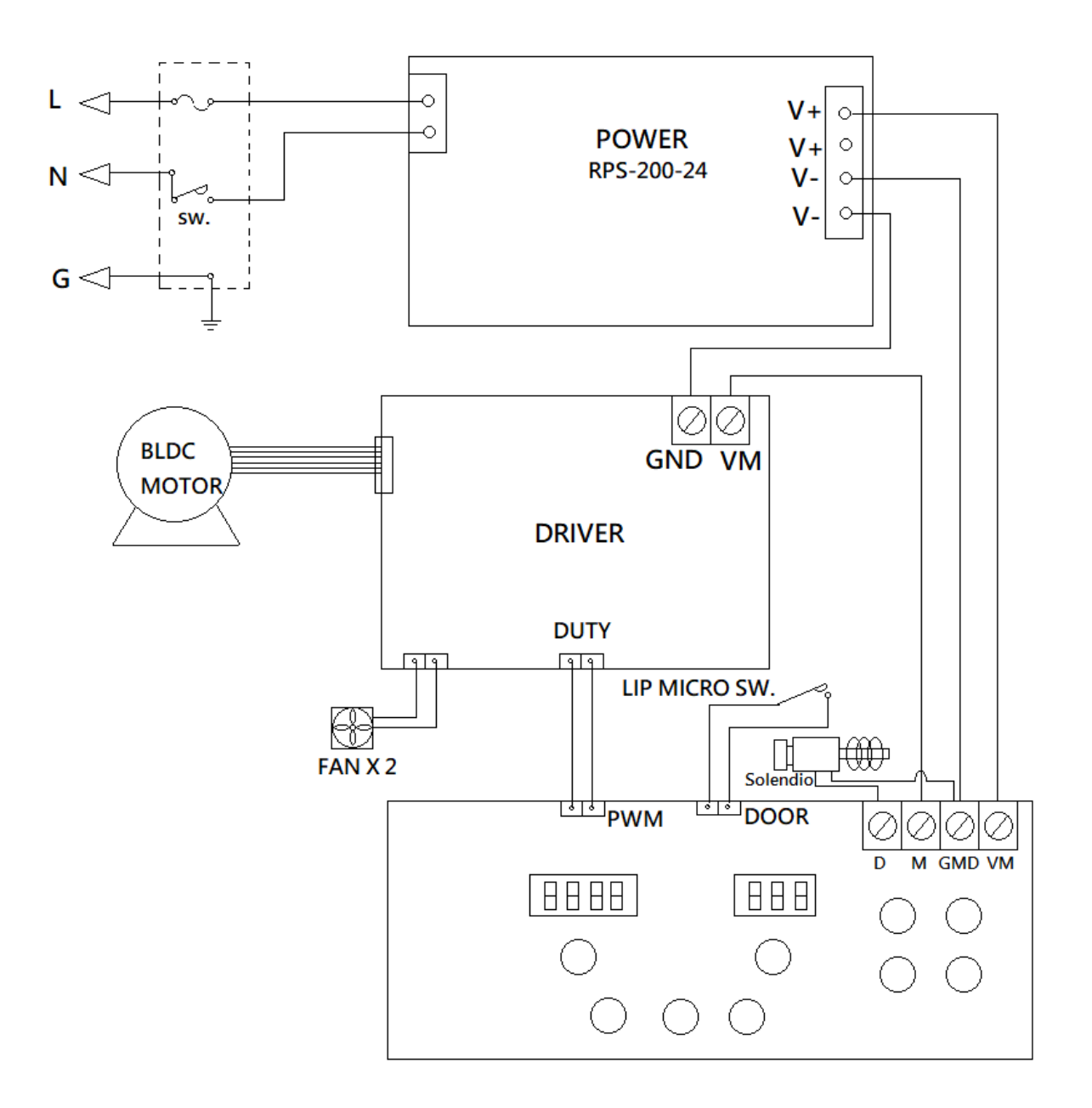

#### **Service Manual**

## **Troubleshooting Guide**

# **Caution:** *Always disconnect the power cord before troubleshooting.*

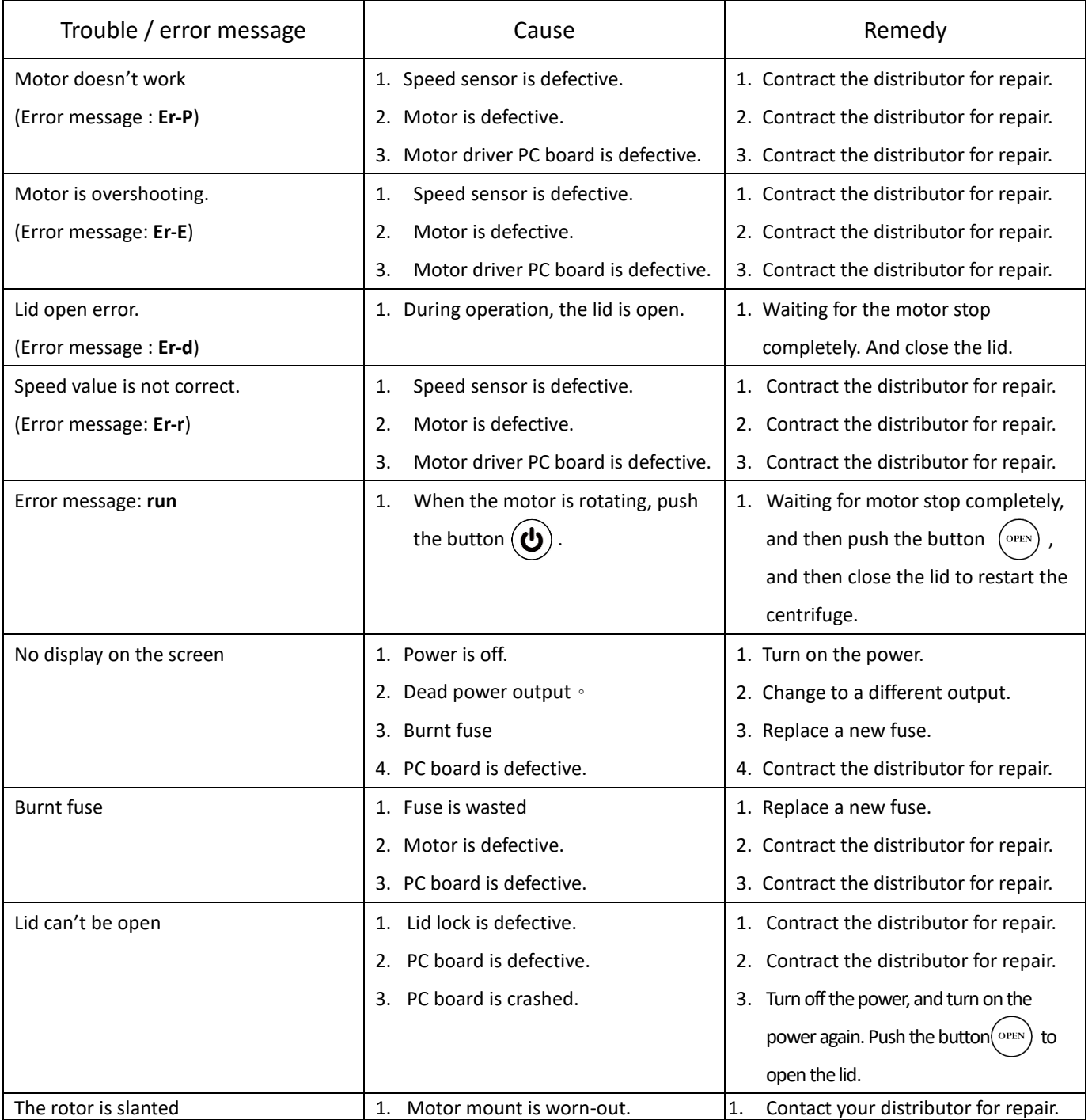